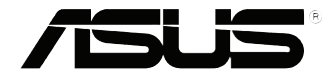

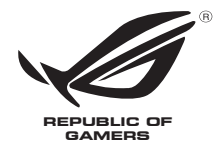

# **ROG GR8** Bruksanvisning

#### **Första utgåvan Januari 2015 SW9561**

#### **Upphovsrättsinformation**

Ingen del av denna manual, inklusive produkter och programvara som beskrivs i den, får utan skriftligt tillstånd från ASUSTeK COMPUTER INC. reproduceras, överföras, kopieras, sparas i ett sökbart system eller översättas till något språk i någon form eller med några medel, förutom dokumentation som förvaras av köparen som säkerhetskopia. ("ASUS").

ASUS LEVERERAR DENNA MANUAL "I BEFINTLIGT SKICK" UTAN NÅGON SOM HELST GARANTI, VARKEN UTTALAD ELLER UNDERFÖRSTÅDD, INKLUSIVE MEN INTE BEGRÄNSAD TILL DE UNDERFÖRSTÅDDA GARANTIERNA ELLER VILLKOREN FÖR SÄLJBARHET ELLER LÄMPLIGHET FÖR ETT SÄRSKILT SYFTE. UNDER INGA OMSTÄNDIGHETER SKALL ASUS, DESS DIREKTÖRER, TJÄNSTEMÄN, ANSTÄLLDA ELLER REPRESENTANTER HÅLLAS ANSVARIGA FÖR NÅGRA INDIREKTA, SÄRSKILDA, TILLFÄLLIGA ELLER HÄRAV FÖLJANDE SKADOR (INKLUSIVE SKADOR AVSEENDE FÖRLUST AV FÖRTJÄNST, AFFÄRSFÖRLUSTER, FÖRLUST AV ANVÄNDNING ELLER DATA, AVBROTT AV AFFÄRSVERKSAMHET ELLER LIKNADE) ÄVEN OM ASUS HAR AVISERAT OM MÖJLIGHETEN AV ATT SÅDANA SKADOR KAN UPPSTÅ FRÅN NÅGRA DEFEKTER ELLER FEL I DENNA MANUAL ELLER PRODUKT.

Produkter och företagsnamn som visas i denna manual kan eller kan inte vara registrerade varumärken eller upphovrättsligt skyddade av respektive företag och används endast för identifiering eller förklaring och till ägarens fördel utan intrångsavsikt.

SPECIFIKATIONER OCH INFORMATION I DENNA MANUAL LÄMNAS ENDAST SOM INFORMATION OCH KAN ÄNDRAS NÄR SOM HELST UTAN MEDDELANDE OCH SKALL INTE TOLKAS SOM ETT ÅTAGANDE AV ASUS. ASUS PÅTAR SIG INGET ANSVAR ELLER SKYLDIGHET FÖR NÅGRA FEL ELLER BRISTER SOM KAN VISA SIG I DENNA MANUAL INKLUSIVE PRODUKTER OCH PROGRAM SOM BESKRIVS DÄR I.

Copyright © 2015 ASUSTeK COMPUTER INC. Alla rättigheter förbehållna.

#### **Ansvarsbegränsning**

Omständigheter kan komma att uppstå där du till följd av en försummelse från ASUS sida eller annan skyldighet är berättigad till ersättning för skador från ASUS. Vid varje sådant yrkande, oavsett på vilken grund du är berättigad att yrka ersättning för skador från ASUS, är ASUS endast ansvariga för kroppsliga skador (inklusive dödsfall) och skador på egendom och skador på personliga ägodelar eller andra verkliga och direkta skador som är ett resultat av underlåtenhet eller försummelse att genomföra juridiska skyldigheter under denna garantiutfästelse, upp till det angivna kontraktspriset för varje produkt.

ASUS kommer endast att vara ansvarig för eller kompensera dig för förlust, skador eller yrkanden baserade på kontrakt, otillåten handling eller överträdelser enligt dessa garantibestämmelser.

Denna begränsning gäller också ASUS leverantörer och dess återförsäljare. Det är maximalt vad ASUS, dess leverantörer och din återförsäljare är kollektivt ansvariga för.

UNDER INGA FÖRHÅLLANDEN ÄR ASUS ANSVARIGA FÖR NÅGOT AV FÖLJANDE: (1) TREDJE PARTS YRKANDEN MOT DIG FÖR SKADOR; (2) FÖRLUST AV ELLER SKADOR PÅ DINA REGISTER ELLER DATA; ELLER (3) SPECIELLA, TILLFÄLLIGA ELLER INDIREKTA SKADOR ELLER FÖR NÅGRA EKONOMISKA FÖLJDSKADOR (INKLUSIVE FÖRLUST AV FÖRTJÄNST ELLER BESPARINGAR), ÄVEN OM ASUS, DESS LEVERANTÖRER ELLER DIN ÅTERFÖRSÄLJARE ÄR INFORMERADE MÖJLIGHETEN FÖR DETTA.

#### **Service och support**

Besök vår flerspråkiga webbsida på **http://support.asus.com**

## Innehållsförteckning

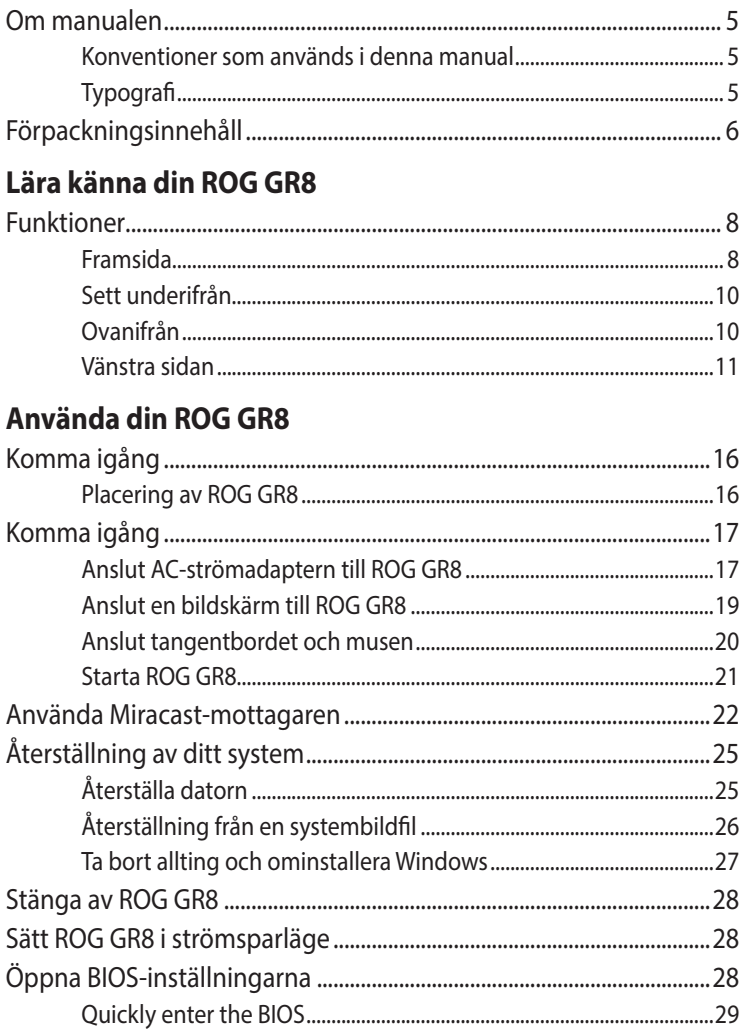

## **[Minnesuppgradering](#page-30-0)**

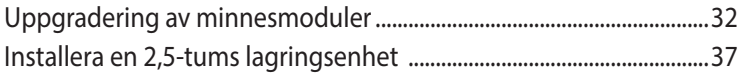

## **[Bilagor](#page-42-0)**

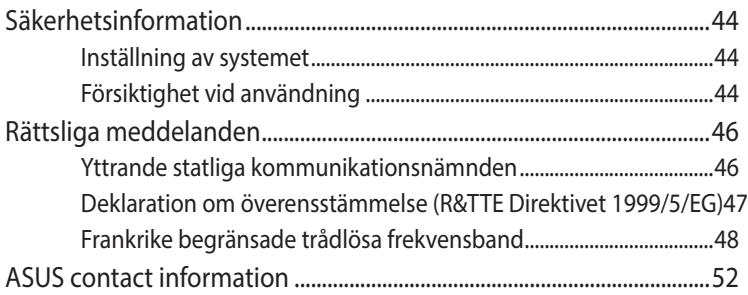

## <span id="page-4-0"></span>**Om manualen**

Manualen ger information om dinROG GR8 maskinvaru- och programvaruegenskaper, och har delats in i följande kapitel

#### **Kapitel 1: Lära känna din ROG GR8**

Detta kapitel specificerar maskinvarukomponenterna i din ROG GR8.

#### **Kapitel 2: Använda din ROG GR8**

Detta kapitel ger dig information om hur du använder din ROG GR8.

#### **Kapitel 3: Minnesuppgradering**

Detta kapitel innehåller information om hur minnesmodulerna och lagringsenheten ROG GR8 uppgraderas.

#### **Bilagor**

Detta kapitel innehåller meddelanden och säkerhetsuttalanden som rör din ROG GR8.

## **Konventioner som används i denna manual**

För att markera viktig information i denna manual, presenteras viss text på följande sätt:

**VIKTIGT!** Detta meddelande innehåller vital information som måste följas för att fullfölja en uppgift.

**OBS!** Detta meddelande innehåller ytterligare information och tips som kan hjälpa till att fullfölja en uppgift.

**VARNING!** Detta meddelande innehåller viktig information som måste följas för att bibehålla säkerheten när vissa uppgifter genomförs och förhindra skador på den bärbara ROG GR8 data och komponenter.

## **Typografi**

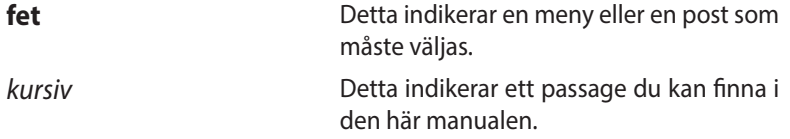

## <span id="page-5-0"></span>**Förpackningsinnehåll**

ROG GR8-paketet innehåller följande objekt:

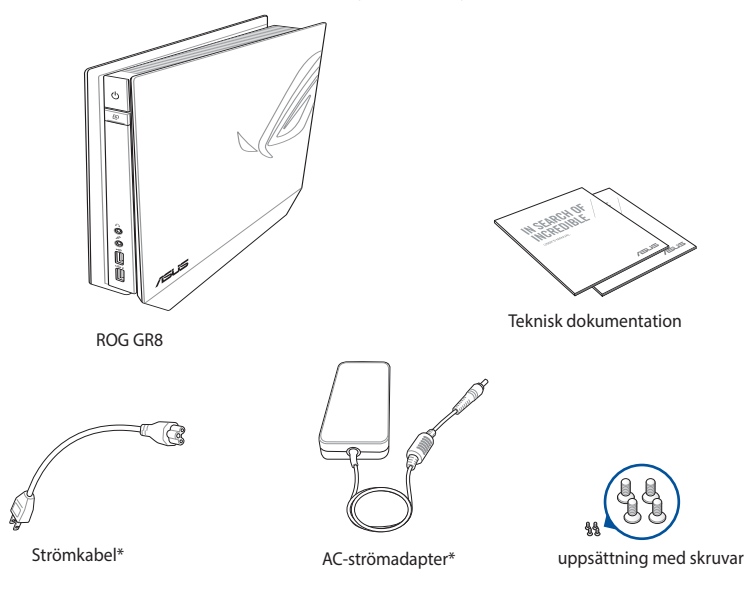

**NOTERINGAR:** Aktuella produktspecifikationer och paketinnehåll kan variera med Vivo-datorns modelltyp eller land eller region

**VIKTIGT!** Ta med ditt garantikort till ett ASUS servicecenter för byte av de defekta komponenterna om enheten eller dess komponenter får några funktionsfel vid normal och korrekt användning under garantiperioden.

# *1*

## <span id="page-6-0"></span>*Lära känna din ROG GR8*

## <span id="page-7-0"></span>**Funktioner**

## **Framsida**

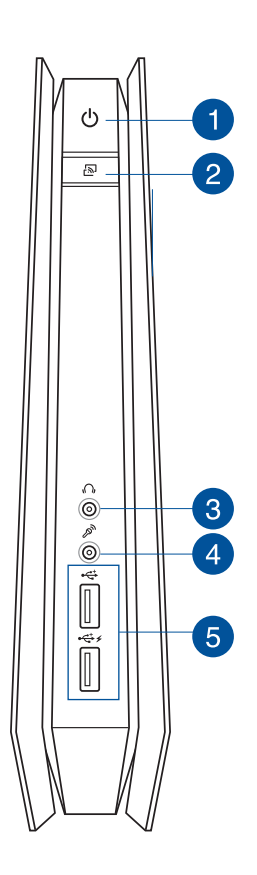

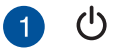

#### **Strömbrytare**

Med strömbrytaren kan du sätta på ellee stänga av Vivodatorn.

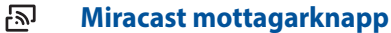

Miracast mottagarknapp låter dig spegla skärmen från andra Miracast-aktiverade enheter.

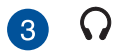

#### **Hörlursuttag**

Stereohörlursuttaget används för att ansluta systemets utgående ljudsignal till hörlurar.

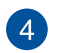

#### **Mikrofonuttag**

Mikrofonuttaget är utformat för anslutning av mikrofonen som används vid videokonfrenser, röstberättande eller enkla ljudinspelningar.

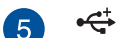

 $\mathscr{P}$ 

#### **USB 2.0-port (med USB-laddningsfunktion)**

USB 2.0-portarna (Universal Serial Bus) är kompatibla med USB 2.0/1.1-enheter såsom tangentbord, musenheter, kameror och hårddiskar.

USB 2.0 porten med<sup>4</sup> ikonen levereras med en USB**laddnings**-funktion som möjliggör laddning av mobila enheter även när ROG GR8 är i viloläge, tomgångsläge eller i S5-läge.

<span id="page-9-0"></span>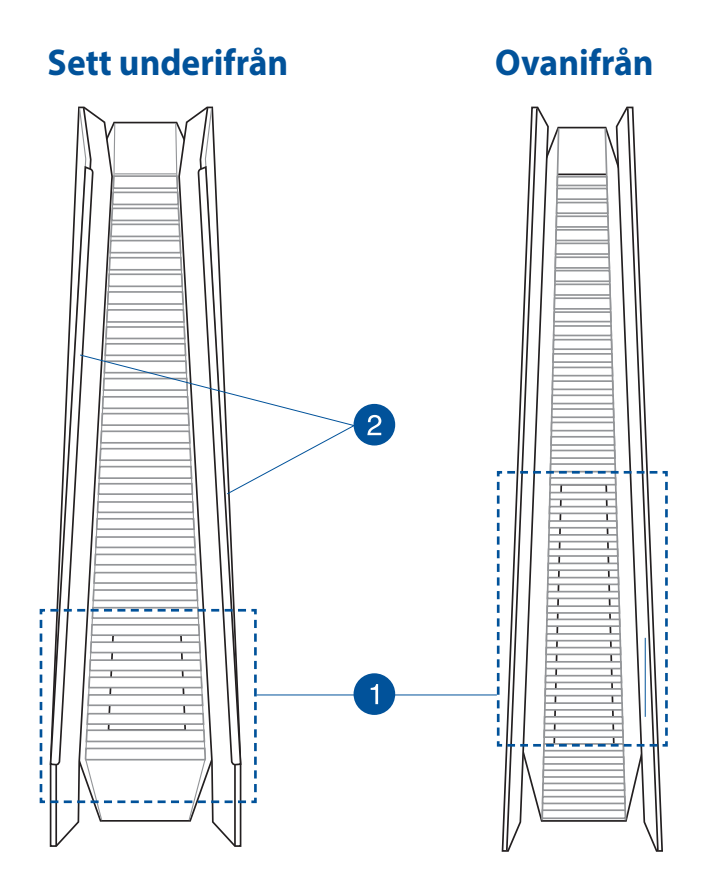

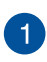

#### **Luftventiler**

Luftventilerna gör att kyld luft kommer in i ROG GR8:s chassi och skjuter ut varm luft.

> **VIKTIGT:** För en optimal avledning av värme och ventilation får ventilerna inte vara tilltäppta.

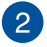

#### **Gummifötter**

Gummifötterna hjälper till att förhindra att ROG GR8 glider samt ger mer stabilitet när ROG GR8 är i upprätt position.

### <span id="page-10-0"></span>**Vänstra sidan**

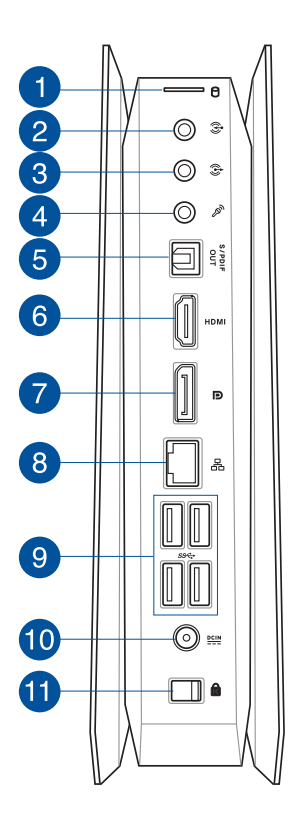

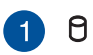

#### **HD/Enhet LED-indikator**

Denna indikatorlampa lyser när ROG GR8 ansluter till de interna lagringsenheterna.

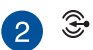

#### **Ljudinmatningsuttag**

Denna 3 mm stereoingång kan användas för att ansluta en stereoljudkälla till ROG GR8. Denna funktion används i huvudsak för att lägga till ljud till multimediaprogram.

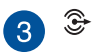

#### **Ljudutgång**

Detta stereouttag används för att ansluta systemets utgående ljudsignal till förstärkta högtalare.

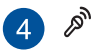

#### **Mikrofonuttag**

Mikrofonuttaget är utformat för anslutning av mikrofonen som används vid videokonfrenser, röstberättande eller enkla ljudinspelningar.

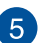

#### **Digital ljud ut-port (S/PDIF optisk)**

Sony/Philips Digital Interface (S/PDIF) optiska ut-port ger dig möjlighet att överföra digitalt ljud från din ROG GR8 till en förstäkare eller TV.

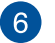

#### **HDMI-port HDMI**

HDMI-porten (High Definition Multimedia Interface) stödjer en Full-HD-enhet som t.ex. en LCD-TV eller bildskärm för att kunna visa på en större extern bildskärm.

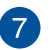

D

#### **DisplayPort-uttag**

Använd detta uttag för att ansluta ROG GR8 till ett skärmuttag för en extern skärm..

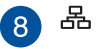

#### **LAN-port**

RJ-45 LAN-porten med 8 stift stödjer en normal Ethernetkabel för anslutning till ett lokalt nätverk.

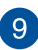

#### **USB 3.0-port**

Denna universalseriebussport 3.0 (USB 3.0) har en överföringshastighet på upp till 5 Gbit/s och är bakåtkompatibel till USB 2.0.

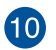

 $rac{\text{DCIN}}{\text{DOLN}}$ 

#### **Ineffekt (DC 19V)**

Den medföljande strömadaptern konverterar AC-ström till DC-ström för att användas med detta uttag. Strömmen till detta uttag strömsätter datorn. För att förhindra att datorn skadas ska den medföljande adaptern alltid användas.

**VARNING!** Strömadaptern kan bli mycket varm vid användning. Täck inte över adaptern och ha den inte intill kroppen.

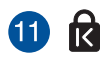

#### **Täcklocklås+ Kensington säkerhetsöppning**

Detta täcklocklås låser fast sidohöljet på ROG GR8.

Kensington säkerhetsöppning ger dig möjlighet att låsa Vivodatorn med säkerhetsprodukter från Kensington®.

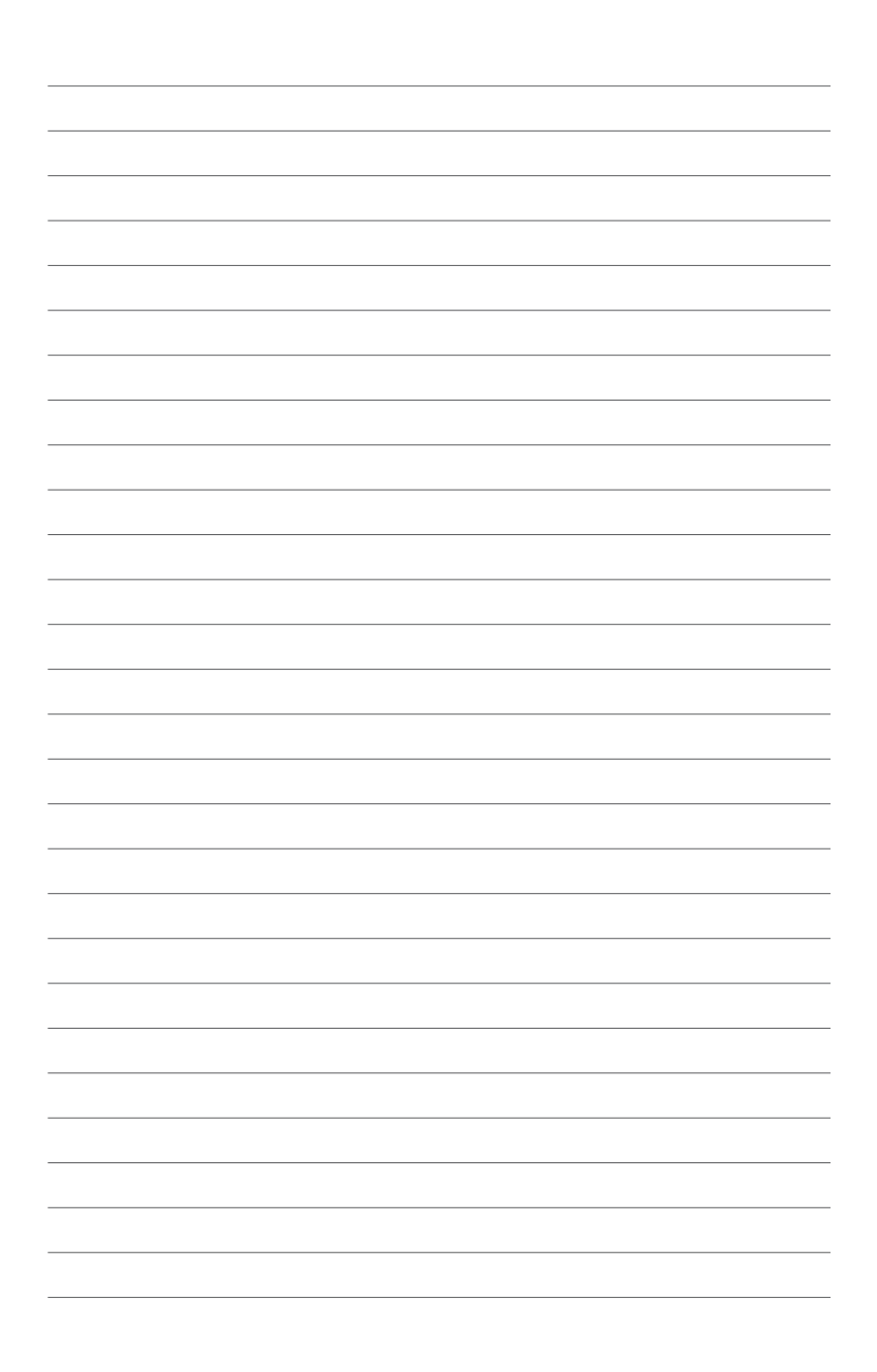

# *2*

## <span id="page-14-0"></span>*Använda din ROG GR8*

## <span id="page-15-0"></span>**Komma igång**

## **Placering av ROG GR8**

ROG GR8 kan placeras stående upprätt eller liggande. Vid placering av ROG GR8 se till att gummibultarna eller gummifötterna är i kontakt med den plana och stabila ytan på bordet eller skrivbordet.

Ŏ Gummifötter

**Stående upprätt Liggande**

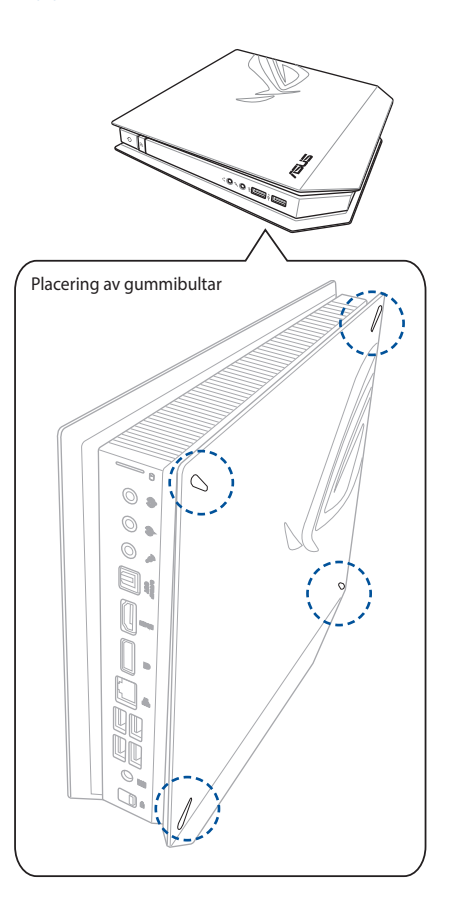

## <span id="page-16-0"></span>**Komma igång**

## **Anslut AC-strömadaptern till ROG GR8**

#### **För att ansluta AC-strömadaptern till ROG GR8:**

- A. Anslut AC-strömsladden till AC-DC konvertern.
- B. Anslut strömadaptern till en 100V~240V strömkälla.
- C. Anslut strömadaptern till den bärbara datorns växelströmsingång.

**OBS!** Nätadapterns utseende kan variera beroende på modell och region.

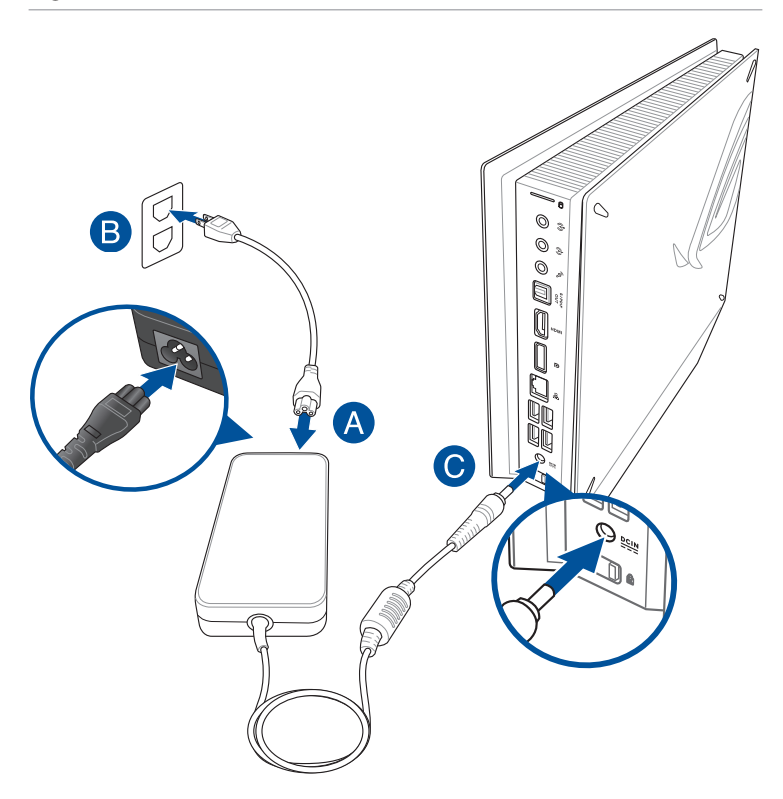

#### **VIKTIGT!**

- Vi rekommenderar starkt att du bara använder AC-adaptern och kabeln som medföljer ROG GR8.
- Vi rekommenderear starkt att du använder ett ´jordat vägguttag när du använder ROG GR8.
- Vägguttaget måste vara lättåtkomligt och nära denROG GR8.
- För att koppla ifrån den Vivo PC från strömkällan drar du ut kontakten ur vägguttaget.

## <span id="page-18-0"></span>**Anslut en bildskärm till ROG GR8**

Du kan ansluta en bildskärm eller projketor till ROG GR8 med följande kontakter:

- HDMI-kontakt
- DisplayPort-kontakt
- VGA-kontakt (använd med en DisplayPort till VGA-adapter eller HDMI till VGA-adapter)
- DVI-kontakt (används med en HDMI till DVI-adapter)

**OBS!** HDMI till DVI-adapter, DisplayPort till VGA-adapter, eller HDMI till VGA-adapter säljs alla separat.

#### **Ansluta en bildskärm till ROG GR8:**

Anslut en display-kabel till HDMI- eller DisplayPort-uttaget

Anslut bildskärmen via HDMIporten

Ansluta display via HDMI-port

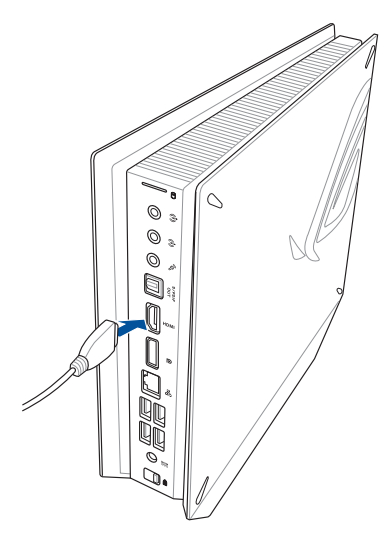

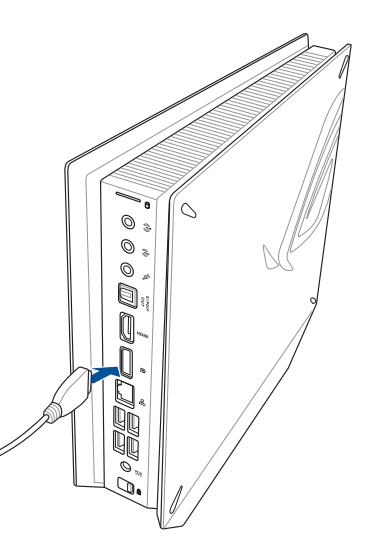

## <span id="page-19-0"></span>**Anslut tangentbordet och musen**

Du kan i princip ansluta vilket USB-tangentbord och -mus som helst till ROG GR8. Du kan även ansluta en USB-dongel för en sats med trådlöst tangentbord och mus.

#### **Ansluta ett tangentbord och mus till ROG GR8:**

Anslut USB-kabeln från tangentbordet och musen till valfri USB 2.0 port på ROG GR8.

Anslut tangentbordet eller musen via USB 2.0-port

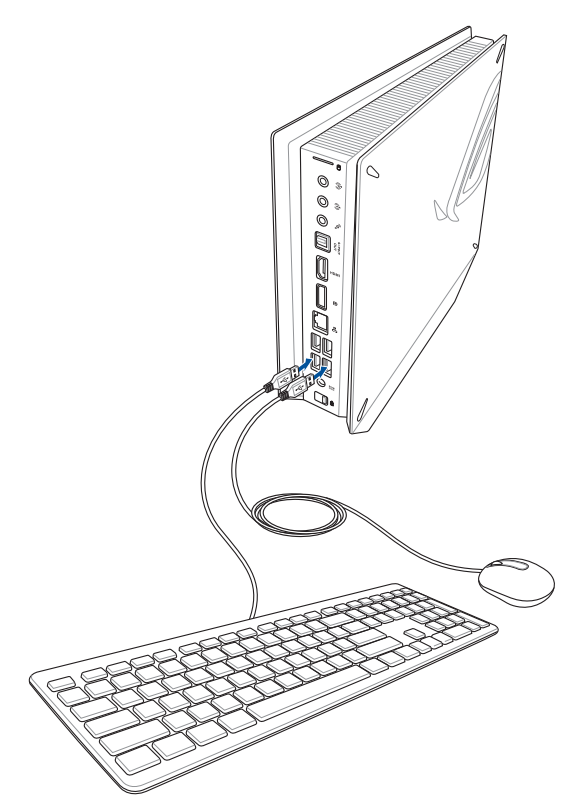

## <span id="page-20-0"></span>**Starta ROG GR8**

Tryck på strömbrytaren för att starta ROG GR8.

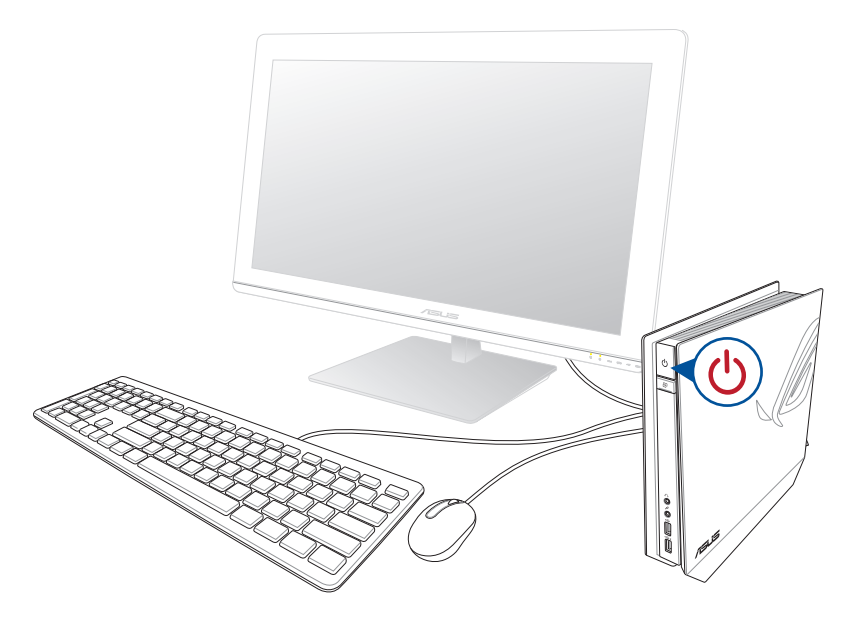

## <span id="page-21-0"></span>**Använda Miracast-mottagaren**

ROG GR8 låter dig spegla skärmen från andra Miracast-aktiverade enheter eller datorer via Miracast mottagarfunktionen.

**OBS!** Miracast-skärmen stöds endast via HDMI-porten.

#### **Ansluta Miracast-aktiverad Android-enhet**

- 1. Anslut den medföljande strömadaptern till ROG GR8.
- 2. Tryck på Miracast mottagarknapp.

**OBS!** LED på Miracast mottagarknappen börjar lysa och blir röd för att indikera att Miracast mottagarfunktionen är aktiverad.

3. På Miracast-aktiverade Android-enheten, se till att Wi-Fialternativet är inställt på ON leta sedan reda på och öppna Miracast-appen.

#### **OBS!**

- MIracast är också känd som Wireless Display (Trådlös skärm), Screen Mirrorin (Skärmspegling) eller All Share Cast (Allshare Cast) på vissa Android-enheter.
- Miracast stöds på Android-enheter som kör 4.2 eller senare versioner.
- 4. Ställ in Sök efter skärm och referera sedan till SSID som visas på ROG GR8. Välj SSID för ROG GR8 och parkoppla den med Miracast-aktiverade Android-enheten.

#### **Ansluta Windows® 8.1 / Windows 8.1 PRO enheter**

- 1. Anslut den medföljande strömadaptern till ROG GR8.
- 2. Tryck på Miracast mottagarknapp.

**OBS!** LED på Miracast mottagarknappen börjar lysa och blir röd för att indikera att Miracast mottagarfunktionen är aktiverad.

3. På enheten med Windows® 8.1 / Windows 8.1 PRO OS, ta fram Charms-fältet och välj sedan **Devices (enheter)**.

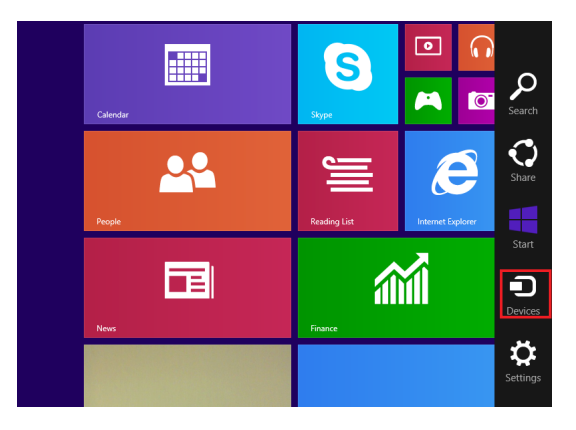

4. Under **Devices (enheter)**, välj **Project (projekt)**klicka sedan på SSID för ROG GR8.

 För Windows 8.1 PRO, gå till **Devices (enheter)**> **Project (projekt)**> **Add a wireless display (lägg till en trådlös skärm)** . Från skärmen **Add a wireless display (lägg till en trådlös skärm)** klicka på **Add a device (lägg till en enhet)**.

5. Knappa in WPS PIN-koden som visas på ROG GR8 för att starta screencasting från Windows® 8.1 / Windows® 8.1 PRO enheten till ROG GR8.

#### **Ansluta Intel® WiDi-stödda enheter**

- 1. Slå på ROG GR8.
- 2. Tryck på Miracast mottagarknapp.

**OBS!** LED på Miracast mottagarknappen börjar lysa och blir röd för att indikera att Miracast mottagarfunktionen är aktiverad.

- 3. Starta **Intel WiDi** från enheten.
- 4. Från fönstret **Detected Adapters (upptäckta adaptrar)** välj ROG GR8's SSID och klicka sedan på **Connect (anslut)**..
- 5. Knappa in WPS PIN-koden som visas på TV-skärmen och klicka sedan på **Next (nästa)**.
- 6. Om anslutningen lyckas speglas TV-skärmen på ROG GR8 skärmen..

## <span id="page-24-0"></span>**Återställning av ditt system**

**VIKTIGT!** Denna sektion gäller endast för modeller med det medföljande operativsystem som är installerat på ROG GR8.

## **Återställa datorn**

Alternativet **Reset your PC (återställ din dator)** återställer ROG GR8 till standardinställningarna från fabrik.

**VIKTIGT!** Gör säkerhetskopior av all din data innan du använder det här alternativet.

#### **Återställa datorn:**

1. Tryck på <**F9**> under start.

**VIKTIGT!** För att gå igenom POST, följ något av de sätt som beskrivs i sektionen *Quickly enter the BIOS* (*Snabböppning av BIOS*).

- 2. På skärmen, klicka på **Troubleshoot (felsökning)**.
- 3. Välj **Reset your PC (återställ datorn)**.
- 4. Klicka på **Nästa**.
- 5. Välj **Only the drive where the Windows is installed (Endast den enhet där Windows är installerat)**.
- 6. Välj **Just remove my files (Ta bara bort mina filer)**.
- 7. Klicka på **Reset (återställ)**.

## <span id="page-25-0"></span>**Återställning från en systembildfil**

**VIKTIGT!** Denna sektion gäller endast för modeller med det medföljande operativsystem som är installerat på ROG GR8.

Du kan skapa en USB-återställningsenhet och använda den för att återställa datorns inställningar.

#### **Skapa en USB-återställningsenhet**

**VARNING!** Alla filer på USB-lagringsenheten kommer att raderas permanent under processen. Innan du går vidare, se till att du gör säkerhetskopior på all viktig data.

#### **Skapa en USB-återställningsenhet:**

- 1. Starta kontrollpanelen från skärmen All Apps (Alla appar).
- 2. Från kontrollpanelens System and Security (system och säkerhet) klicka på **Action Center (aktivitetscenter)**.
- 3. Klicka på **Recovery (återställ) > Create a recovery drive (skapa en återställningsenhet).**
- 4. Klicka på **Nästa**.
- 5. Välj den USB-lagringsenhet som du vill kopiera återställningsfilerna till.
- 6. Klicka på **Nästa**.
- 7. Klicka på **"Create (skapa)"** Vänta tills processen är fullföljd.
- 8. När du är klar klicka på **Finish (avsluta)**.

## <span id="page-26-0"></span>**Ta bort allting och ominstallera Windows**

**VIKTIGT!** Denna sektion gäller endast för modeller med det medföljande operativsystem som är installerat på ROG GR8.

Återställning av ROG GR8 till dess ursprungliga fabriksinställningar kan göras med alternativet **Remove everything and reinstall (ta bort allt och återinstallera)** i datorns inställningar. Se nedanstående steg för att använda detta alternativ.

**VIKTIGT!** Gör säkerhetskopior av all din data innan du använder det här alternativet.

**OBS!** Processen tar en stund att avsluta.

- 1. Starta Charmfältet.
- 2. Klicka på **Settings (inställningar) > Change PC Settings (ändra datorns inställningar) > Update and recovery > Recovery (uppdatera och återställ > återställ)**.
- 3. Från alternativet **Remove everything and reinstall (Ta bort allt och återinstallera Windows)**klicka på **Get Started (starta)**.
- 4. Följ instruktionerna på skärmen för att fullfölja ominstallationsoch återställningsprocessen.

## <span id="page-27-0"></span>**Stänga av ROG GR8**

Om ROG GR8 inte svarar, håll ner strömbrytaren i minst fyra (4) sekunder tills ROG GR8 stängs av.

## **Sätt ROG GR8 i strömsparläge**

För att försätta ROG GR8 i strömsparläge, tryck en gång på strömbrytaren.

## **Öppna BIOS-inställningarna**

BIOS (Basic Input and Output System) lagrar systeminställningar för maskinvara som behövs för systemstart av ROG GR8.

I normala fall gäller BIOS-inställningarna de flesta situationer för att garantera optimal prestanda. Ändra inte på standard-BIOSinställningarna annat än i följande fall:

- Ett felmeddelande visas på skärmen under systemstart och begär att du kör BIOS-inställningarna.
- Du har installerat en ny systemkomponent som kräver ytterligare BIOS-inställningar eller –uppdatering.

**VARNING!** Felaktiga BIOS-inställningar kan resultera i instabilitet eller startfel. Du rekommenderas å det starkaste att endast ändra BIOS-inställningar med hjälp av utbildad servicepersonal.

## <span id="page-28-0"></span>**Quickly enter the BIOS**

To quickly enter the BIOS:

- Stäng av ROG GR8, tryck sedan på strömknappen för att slå på ROG GR8 igen, Tryck sedan på <F2> eller <Del> under POST.
- När ROG GR8 är avstängd, dra ut nätsladden. Sätt tillbaka sladden och tryck sedan på strömknappen på ROG GR8. Tryck på <F2> eller <Del> under POST.

**OBS!** POST (Power-On Self Test) är en serie programvarukontrollerade diagnostiska tester som körs när du startar datorn.

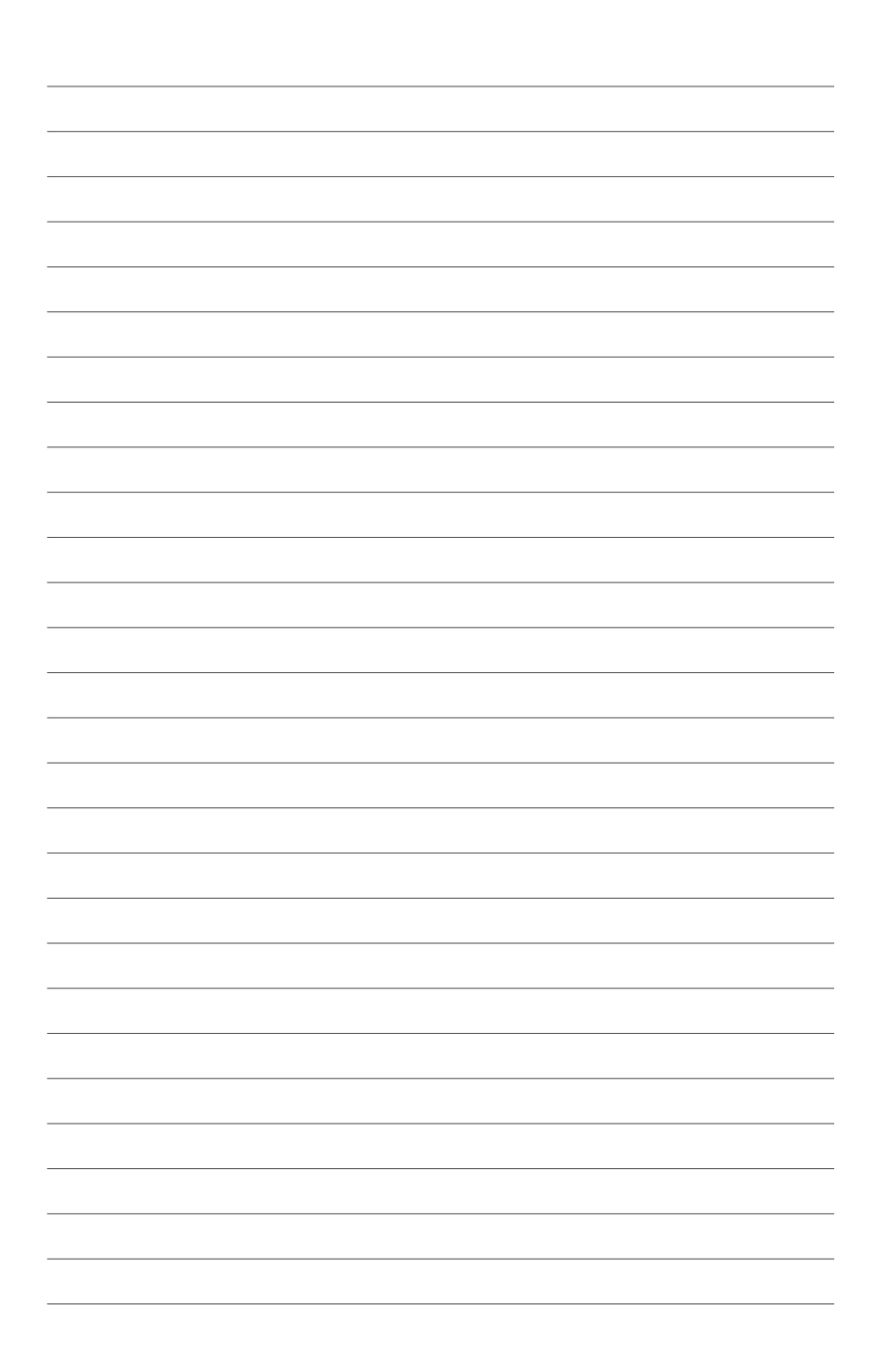

# *3*

# <span id="page-30-0"></span>*Minnesuppgradering*

## <span id="page-31-0"></span>**Uppgradering av minnesmoduler**

ROG GR8 levereras med två SO-DIMM minnesplatser som gör att du kan installera upp till två 8 GB DDR3L 204-pin SO-DIMMs för maximalt 16 GB minne.

**VIKTIGT!** Du kan endast installera DDR3L (1,35V lågspänning) 204 pin SO-DIMM till ROG GR8's DIMM platser.

**OBS!** Se http://www.asus.com för listan över kompatibla DIMMenheter.

För att installera eller uppgradera minnesmodulerna:

- 1. Stäng av ROG GR8.
- 2. Koppla ifrån alla kablar och kringutrustning.
- 3. Placera ROG GR8 på sidan på en stabil och plan yta.
- 4. Flytta ned haken på bakpanelen för att låsa upp sidohöljet.

**OBS!** Innan du tar bort sidohöljet se till att etiketten UNLOCK på haken är synlig.

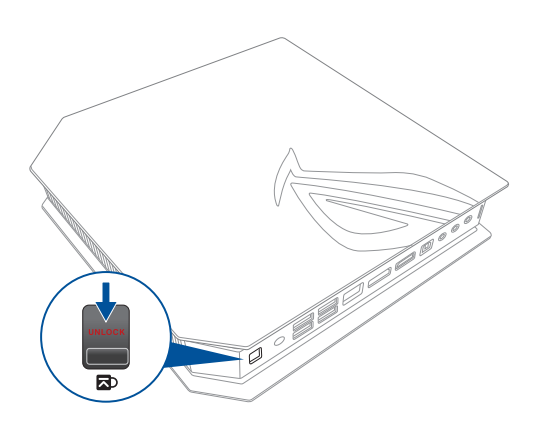

5. Skjut sidohöljet mot baksidan och lyft sedan det försiktigt för att ta bort det från chassit.

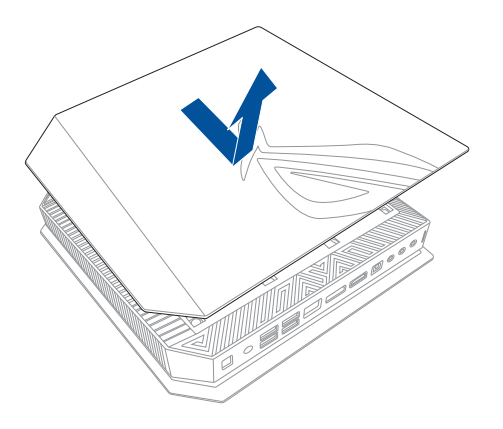

6. Bänd för att öppna SO-DIMM platslocket.

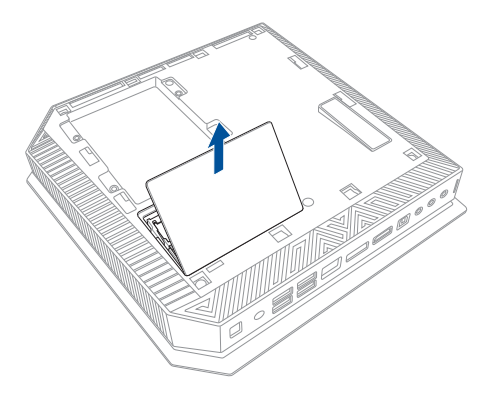

7. Ta bort minnesmodulerna.

Ta bort en minnesmodul:

- A. Tryck på låsclipset på båda sidorna för att frigöra minnesmodulen.
- B. Ta försiktigt bort minnesmodulen.
- C. Upprepa steg A och B för att ta bort den andra minnesmodulen.

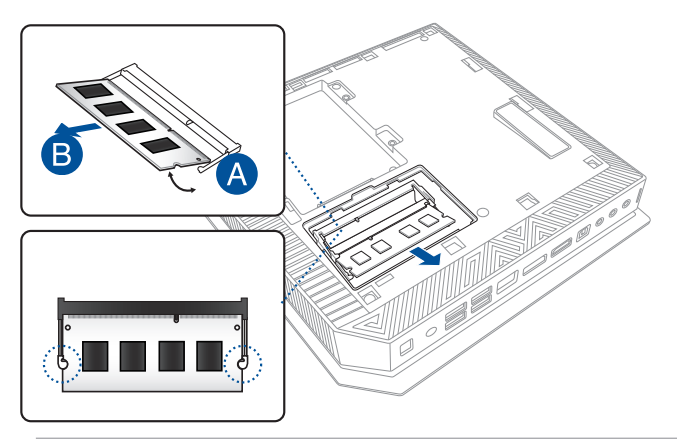

#### **OBS!**

- Använd samma modell och hastighet när du sätter tillbaka minnesmoduler.
- Ta bort den övre minnesmodulen först om du vill byta den nedre minnesmodulen.
- 8. Hämta utbytesminnesmodulerna.
- 9. Installera de nya minnesmodulerna i öppningen.

**VIKTIGT!** Installera alltid i den nedre öppningen först när en eller två moduler installeras.

Installera en ny minnesmodul:

 Sätt in minnesmodulen i öppningen (A) och tryck ner den (B), tills den sitter stadigt på plats.

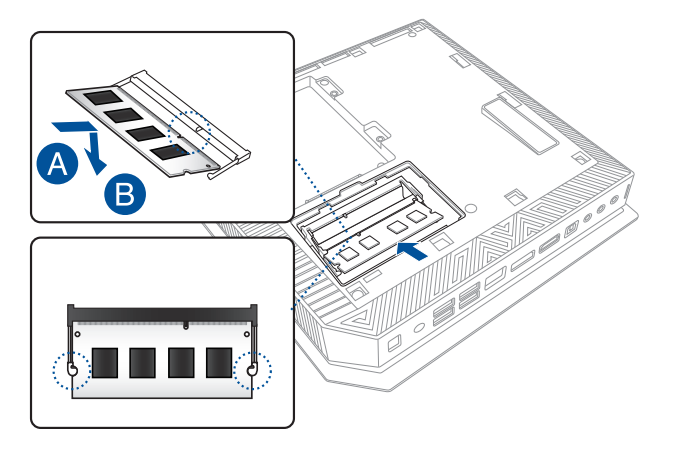

10. Sätt tillbaka SO-DIMM platslocket. Se till att det sitter ordentligt fast på sin plats.

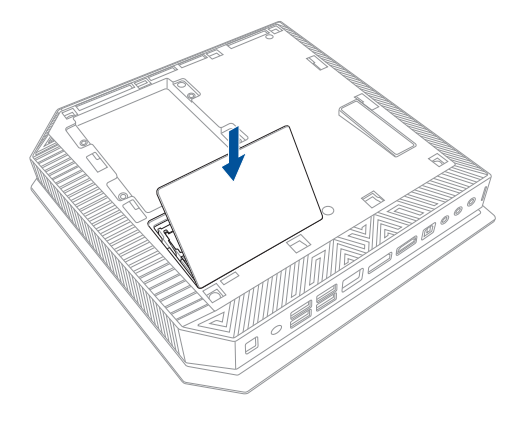

11. Sätt tillbaka sidohölje och för den mot Vivodatorns framkan för att fästa.

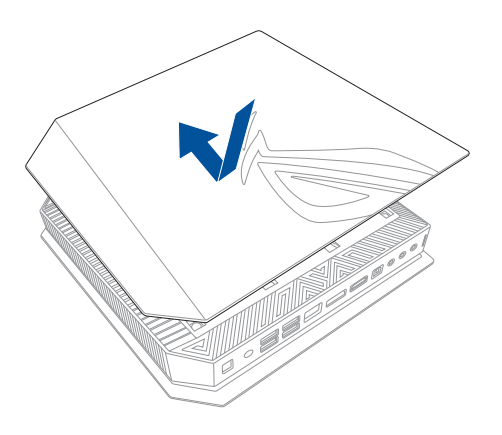

12. Tryck haken uppåt för att fästa sidohöljet säkert på chassit.

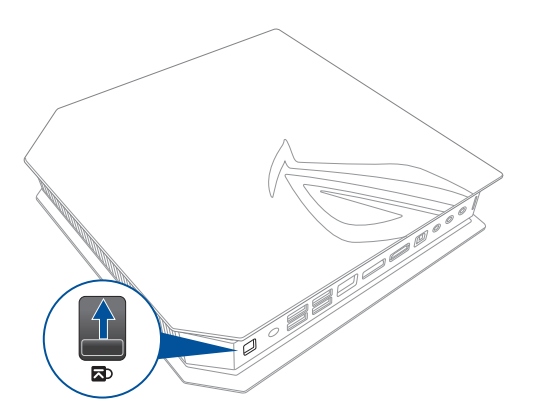

## <span id="page-36-0"></span>**Installera en 2,5-tums lagringsenhet**

ROG GR8 stöder en 2,5-tms HD eller en 2,5-tums SSD för ytterligare lagringskapacitet.

Installera en 2,5-tums HD eller SSD:

- 1. Stäng av ROG GR8.
- 2. Koppla ifrån alla kablar och kringutrustning.
- 3. Placera ROG GR8 på sidan på en stabil och plan yta.
- 4. Flytta ned haken på bakpanelen för att låsa upp sidohöljet.

**OBS!** Innan du tar bort sidohöljet se till att etiketten UNLOCK på haken är synlig.

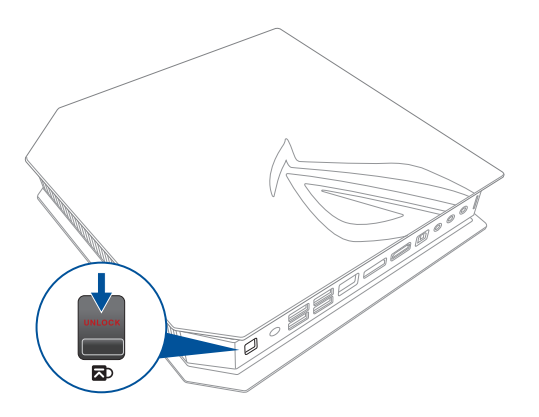

5. Skjut sidohöljet mot baksidan och lyft sedan det försiktigt för att ta bort det från chassit.

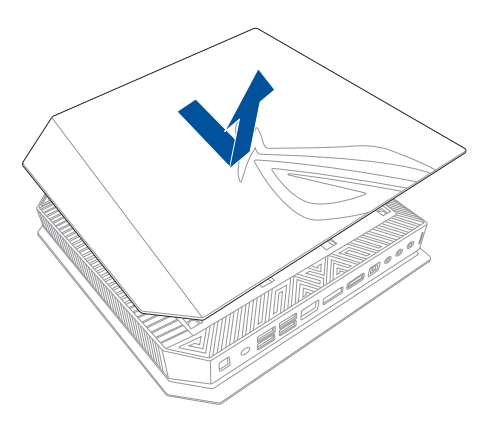

- 6. Ta bort de fyra skruvarna som fäster 2,5-tums HD/SSD tilläggsvagga.
- 7. Använd flappen, dra i tilläggsvaggan för att ta bort den från chassit.

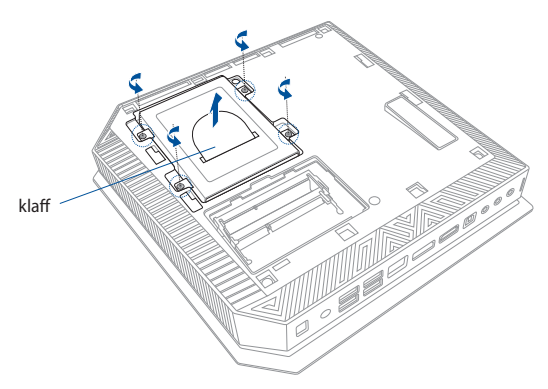

- 8. Förbered 2,5-tums HD/SSD och den medföljande uppsättningen med fyra skruvar.
- 9. Vänd tilläggsvaggan upp och ned och placera 2,5-tums HD/SSD i tilläggsvaggan såsom visas. Se till att skruvhålen på 2,5-tums HD/SSD matchar skruvhålen på tilläggsvaggan.

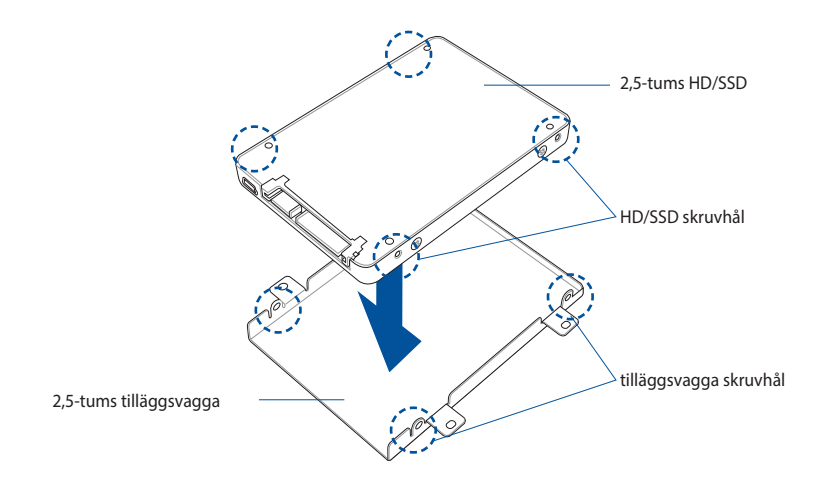

10. Fäst 2,5-tums HD/SSD i tilläggsvaggan med den medföljande uppsättningen med skruvar.

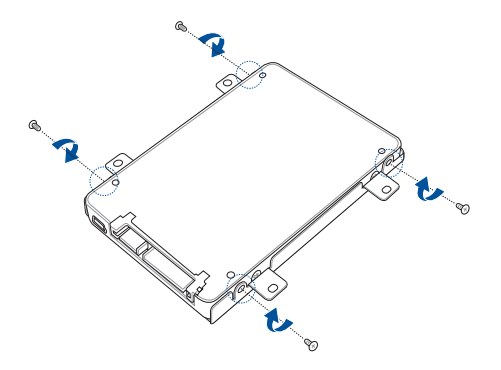

11. Placera försiktigt 2,5-tums HD/SSD och tilläggsvaggemontaget i enhetens öppning och skjut den mot SATA-kontakterna.

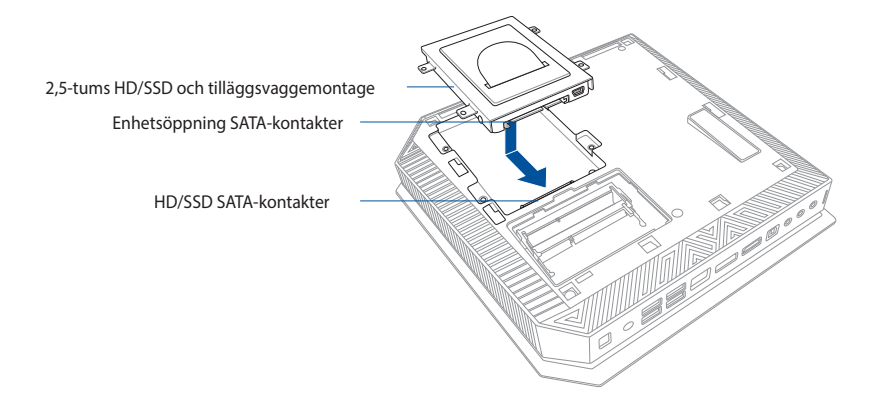

12. Fäst 2,5-tums tilläggsvagga med fyra skruvar.

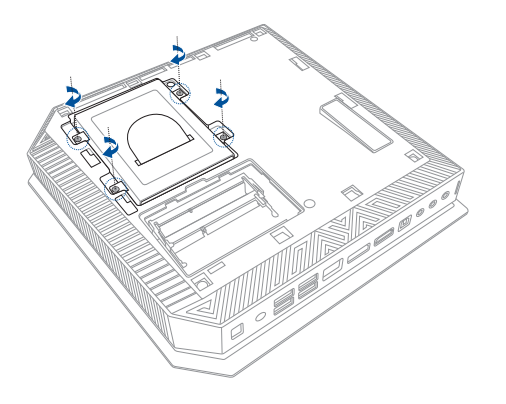

11. Sätt tillbaka sidohölje och för den mot Vivodatorns framkan för att fästa.

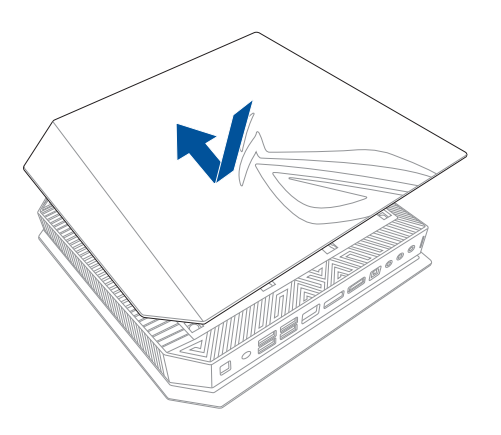

12. Tryck haken uppåt för att fästa sidohöljet säkert på chassit.

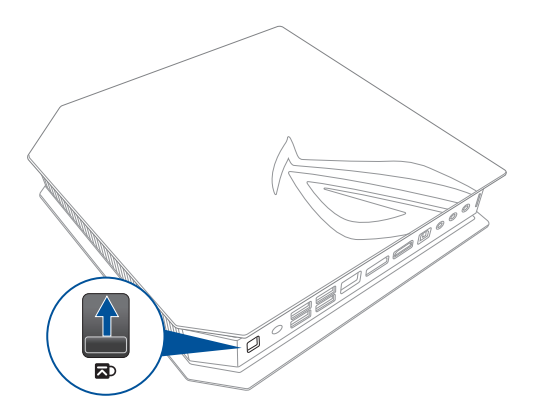

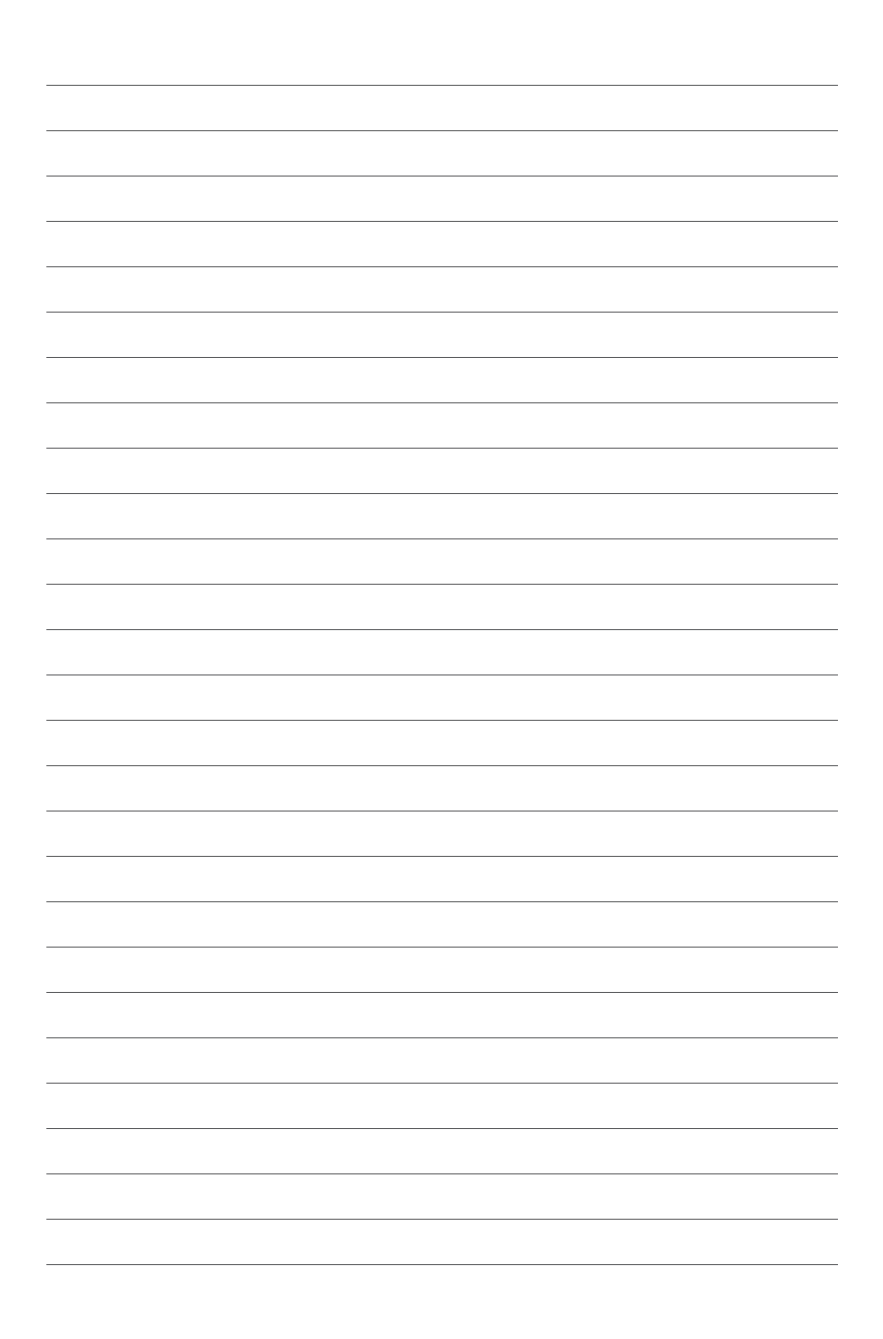

# <span id="page-42-0"></span>*Bilagor*

## <span id="page-43-0"></span>**Säkerhetsinformation**

ROG GR8 är utformad och testad för att uppfylla de senaste kraven på utrustning med informationsteknologi. Men för att säkerställa din säkerhet är det viktigt att du läser följande säkerhetsföreskrifter.

## **Inställning av systemet**

- Läs och följ alla ansvisningar i dokumentationen innan du använder systemet.
- Använd inte produkten vid vatten eller värmekälla.
- Placera systemet på ett stabilt underlag.
- Öppningarna på chassit är för ventilation. Täck inte över öppningarna. Lämna rikligt med plats runt systemet för ventilation. Sätt aldrig in föremål av något slag i ventilationsöppningarna.
- Använd denna produkt i en miljö med en omgivande temperatur mellan 0 ˚C och 35 ˚C.
- Om du använder förlängningssladd, får den totala märkströmmen för enheternna som ansluts till förlängningssladden inte överskrida dess märkström.

## **Försiktighet vid användning**

- Gå inte på elsladden eller låt något ligga på den.
- Spill inte vatten eller andra vätskor på systemet.
- När systemet är avstängt finns det fortfarande an liten mängd ström kvar. Dra alltid ut elsladden ur vägguttaget innan systemet rengörs.
- Om du får något av följande tekniska problem med produkten, dra ut elsladden och kontakta en kvalificerad servicetekniker eller återförsäljare.
	- Elsladden eller kontakten är skadad.
	- Vätska har spillts ut över systemet.
	- Systemet fungerar inte riktigt trots att du följer bruksanvisningen.
	- Systemet har tappats eller höljet är skadat.
	- Systemets prestanda ändras.

#### **Litium-jon batterivarning**

**VARNING:** Fara för explosion om batteriet sätts i felaktigt. Ersätt endast med samma eller likvärdig typ som rekommenderas av tillverkaren. Kasta förbrukade batterier enligt tillverkarens instruktioner..

### **INGEN DISASSEMBLERING Garantin gäller inte produkter som har tagits isär av användare**

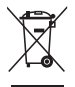

Kasta inteROG GR8 i hushållssoporna. Denna produkt har konstruerats för att möjliggöra korrekt återanvändning av delar och för återvinning. Symbolen med den överkorsade soptunnan indikerar att produkten (elektriska och elektroniska utrustningar samt knappcellsbatterier som innehåller kvicksilver) inte får kastas i de vanliga hushållssoporna. Kontrollera de lokala bestämmelserna för avyttring av elektroniska produkter.

## <span id="page-45-0"></span>**Rättsliga meddelanden**

## **REACH**

Uppfyller REACH (Registration, Evaluation, Authorization, and Restriction of Chemicals/Registrering, Värdering, Behörighet och Begränsning av kemikalier) reglerande regelverk, vi publicerar de kemiska substanserna i våra produkter på ASUS REACH webbsida på **http://csr.asus.com/ english/REACH.htm**

## **Återtagningstjänst**

ASUS återvinnings- och återtagningsprogram kommer från vårt åtagande för att uppfylla den högsta standarden för att skydda vår miljö. Vi tror på att tillhandahålla lösningar för våra kunder att kunna ta ansvar för återvinning av våra produkter, batterier och andra komponenter samt förpackningsmaterial. Gå till http://csr.asus.com/english/Takeback. htm för detaljerad information om återvinning för olika regioner.

## **Beläggningsmeddelande**

**VIKTIGT!** För att isolera den bärbara datorn elektriskt och bibehålla elsäkerheten används en beläggning på höljet förutom sidorna där IOuttagen är placerade..

## **Yttrande statliga kommunikationsnämnden**

Den här apparaten överenstämmer med FCC regler del 15. Hantering är aktuell under följande två villkor:

- Apparaten får inte orsaka allvarlig störning.
- Apparaten måste godkänna all mottagen störning, medräknat störning som kan orsaka oönskad handling.

Utrustningen har testats och befunnits överenstämma med gränserna för en klass B digital apparat, enligt del 15 i bestämmelserna från statliga kommunikationsnämnden (Federal Communications Commission, 'FCC'). De här gränserna är utformade för att tillhandahålla lämpligt skydd mot skadlig störning i en installation i hemmet. Den här utrustningen genererar, använder och kan avge strålning med radiofrekvensenergi samt kan, om den inte är installerad och används i överensstämmelse med givna instruktioner, orsaka skadlig störning på radiokommunikation. Det finns dock inga garantier att störningar inte kommer att inträffa i en särskild installation.

<span id="page-46-0"></span>Om den här utrustningen orsakar skadliga störningar på radio- eller televisionsmottagning, vilket kan fastställas genom att slå på och slå av utrustningen, uppmuntras användaren att försöka korrigera störningen genom en eller flera av följande åtgärder:

- Rikta om eller flytta på mottagarantennen.
- Öka avståndet mellan utrustningen och mottagaren.
- Anslut utrustningen till ett uttag på en annan strömkrets än den som mottagaren är ansluten till.
- Rådfråga försäljaren eller en erfaren radio/TV-tekniker.

**VARNING:** Alla ändringar eller modifieringar som inte uttryckligen godkänts av enhetens beviljande part, kan upphäva användarens rätt att använda utrustningen.

#### **Varning för RF-exponering**

Denna utrustning måste installeras och användas i enlighet med medföljande instruktioner, och antennen/antennerna som används för denna sändare måste monteras på ett avstånd av minst 20 cm från varje person. De får inte placeras eller användas tillsammans med annan antenn eller sändare. Slutanvändare och installatörer måste ges instruktioner om antennmontering och villkor för sändarens drift för att på ett tillfredsställande sätt kunna uppfylla krav på RF-exponering.

## **Deklaration om överensstämmelse (R&T TE Direktivet 1999/5/EG)**

Följande poster var fullföljda och anses relevanta och tillräckliga:

- Nödvändiga krav som i [Artikel 3]
- Skyddskrav för hälsa och säkerhet som om [Artikel 3.1a]
- Testning för elektrisk säkerhet enligt [EN 60950]
- Skyddskrav för elektromagnetisk kompabilitet i [Artikel 3.1b]
- Testning av elektromagnetisk kompabilitet i [EN 301 489-1] & [EN 301 489-17]
- Effektiv användning av radiospektrat som i [Artikel 3.2]
- Återkommande radiotester enligt [EN 300 328-2]

## <span id="page-47-0"></span>**Frankrike begränsade trådlösa frekvensband**

En del områden i Frankrike har begränsade frekvensband. Det värsta fallet av max tillåten ström inomhus är:

- 10mW för hela 2.4 GHzbandet (2400 MHz–2483.5 MHz)
- 100mW för frekvenser mellan 2446.5 MHz och 2483.5 MHz

**OBS!** Kanalerna 10 till 13 inbegripet verkar i bandet 2446.6 MHz till 2483.5 MHz.

Det finns få möjligheter till användning utomhus: På privat egendom eller på den privata egendomen för offentliga personer, är användning föremål för en preliminär tillåtelseprocedur från Försvarsministeriet, med max tillåten ström på 100mW i bandet 2446.5–2483.5 MHz. Användning utomhus på allmän egendom är inte tillåtet.

I avdelningarna som listas nedan för hela 2.4 GHzbandet:

- Max tillåten ström inomhus är 100mW
- Max tillåten ström utomhus är 10mW

Avdelningar inom vilka användning av 2400–2483.5 MHzbandet är tillåtet med en EIRP på mindre än 100mW inomhus och mindre än 10mW utomhus:

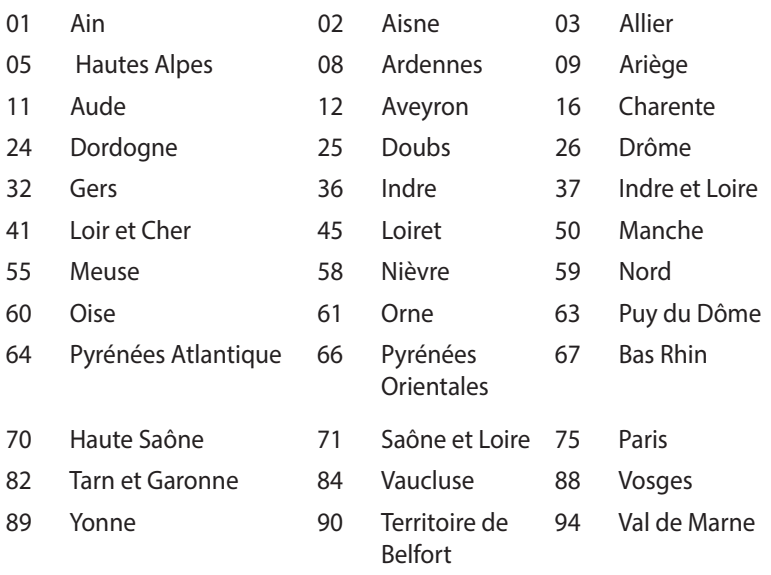

Det här kravet kommer med stor sannolikhet att ändras med tiden, och göra det möjligt för dig att använda ditt trådlösa LANkort inom fler områden i Frankrike. Vänligen kontrollera med ART för senaste information (www.art-telecom.fr).

**OBS!** Ditt WLANkort sänder mindre än 100mW, men mer än 10mW.

#### **Canadian Department of Communications Uttalande**

Denna digitala apparat överskrider inte de Klass B-begränsningar för sändning av radiobrus från digitala apparater som ges i Kanadas kommunikationsdepartements radiostörningsregler (Radio Interference Regulations of the Canadian Department of Communications).

Denna Klass B digitala apparat uppfyller kanadensiska ICES-003.

## **CE Märkning**  $\epsilon$

#### **CE märkning för enheter utan trådlös LAN/Bluetooth**

Den levererade versionen av denna enhet uppfyller kraven hos EEC direktiven 2004/108/EG "Elektromagnetisk kompatibilitet" och 2006/95/EC "Lågspänningsdirektivet"

# $C \in \mathbb{O}$

#### **CE märkning för enheter med trådlös LAN/ Bluetooth**

Denna utrustning uppfyller kraven hos Direktiv 1999/5/EG för Europeiska parlamentet och kommissionen från den 9 mars 1999 om radioutrustning och telekommunikationsutrustning och om ömsesidigt erkännande av utrustningens överensstämmelse

### **Trådlös hanteringskanal för olika områden**

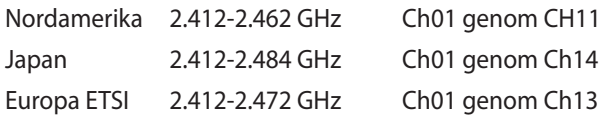

#### **ENERGY STAR-efterlevande produkt**

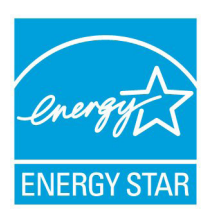

ENERGY STAR är ett samarbetsprogram mellan amerikanska EPA (Environmental Protection Agency) och amerikanska energidepartementet för att hjälpa oss alla att spara pengar och skydda miljön genom energieffektiva produkter och metoder.

knapp på tangentbordet.Alla ASUS-produkter som är märkta med ENERGY STAR-logotypen efterlever ENERGY STARstandarden, och funktionen för strömhantering är aktiverad som standard. Monitorn och datorn försätts automatiskt i vila efter 10 och 30 minuter av användarinaktivitet. För att väcka datorn klicka med musen eller tryck på någon knapp på tangentbordet.

Gå till http://www.energy.gov/powermanagement för utförlig information om strömhantering och dess fördelar för miljön. Du kan också gå till http://www.energystar.gov för utförlig information om ENERGY STAR-samarbetsprogrammet.

**OBS!** Energy Star stöds INTE av Freedos- och Linux-baserade produkter.

## <span id="page-51-0"></span>**ASUS contact information**

## **ASUSTeK COMPUTER INC.**

Address 15 Li-Te Road, Peitou, Taipei, Taiwan 11259 Telephone +886-2-2894-3447  $F_{\text{EM}}$   $+886-2-2890-7798$ <br>F-mail E-mail<br>
Web site<br>
Web site<br>
Web site<br>
Web site www.asus.com.com/

## *Technical Support*

Telephone +86-21-38429911 Fax +86-21-5866-8722, ext. 9101# http://www.asus.com/tw/support/

## **ASUS COMPUTER INTERNATIONAL (America)**

Address 800 Corporate Way, Fremont, CA 94539, USA Telephone +1-510-739-3777  $Fax$   $+1-510-608-4555$ <br>Web site  $\frac{h_{\text{th}}}{h_{\text{th}}}/\frac{h_{\text{th}}}{h_{\text{th}}}/\frac{h_{\text{th}}}{h_{\text{th}}}/\frac{h_{\text{th}}}{h_{\text{th}}}/\frac{h_{\text{th}}}{h_{\text{th}}}/\frac{h_{\text{th}}}{h_{\text{th}}}}$ http://www.asus.com/us/

## *Technical Support*

 $+1-812-284-0883$ Telephone +1-812-282-2787 Online support http://www.service.asus.com/

## **ASUS COMPUTER GmbH (Germany and Austria)**

Harkort Str. 21-23, D-40880 Ratingen, Germany Fax +49-2102-959911 http://www.asus.com/de Online contact http://eu-rma.asus.com/sales

#### *Technical Support*

Telephone +49-1805-010923\* Support Fax +49-2102-9599-11 Online support http://www.asus.com/de/support/

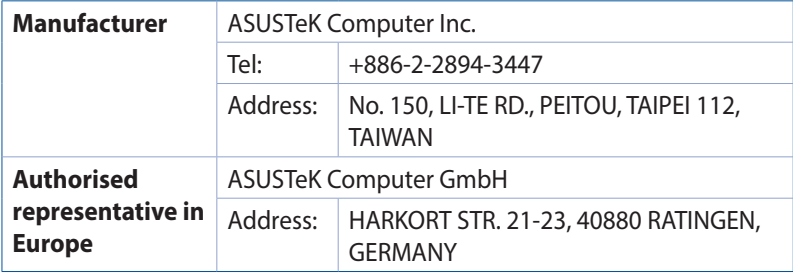

## **EC Declaration of Conformity**

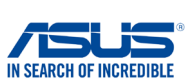

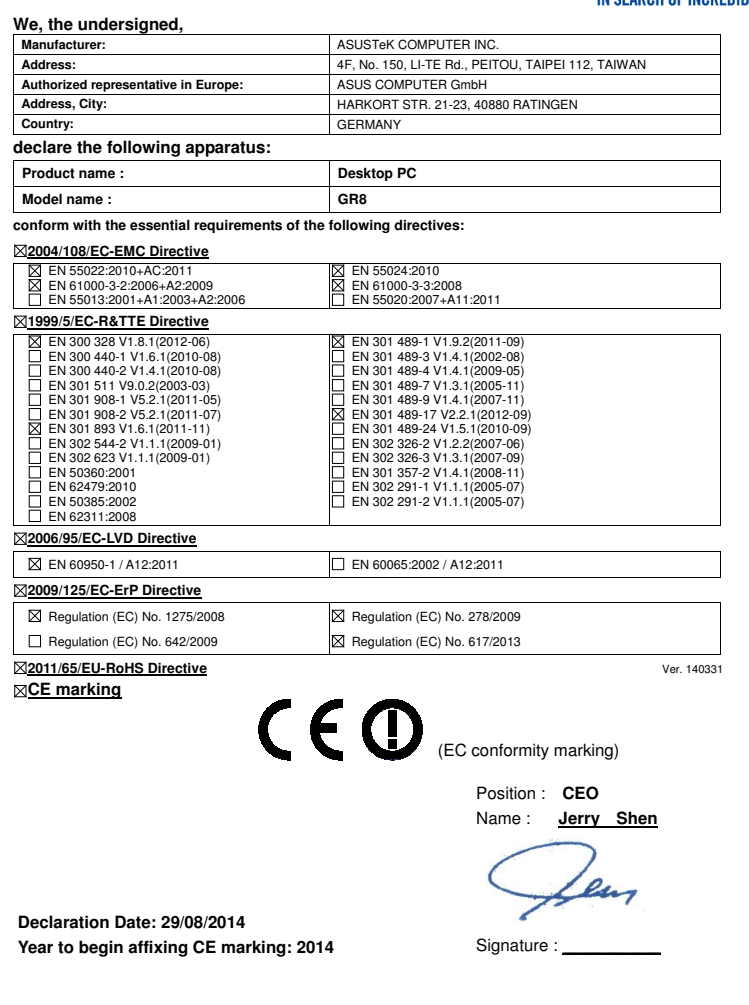

Per FCC Part 2 Section 2. 1077(a)

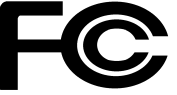

 **Responsible Party Name: Asus Computer International** 

**Address: Address: 800 Corporate Way, Fremont, CA 94539.**

**Phone/Fax No: (510)739-3777/(510)608-4555**

hereby declares that the product

 **Product Name : Desktop PC**

#### **Model Number : GR8**

Conforms to the following specifications:

FCC Part 15, Subpart B, Unintentional Radiators

#### **Supplementary Information:**

This device complies with part 15 of the FCC Rules. Operation is subject to the following two conditions: (1) This device may not cause harmful interference, and (2) this device must accept any interference received, including interference that may cause undesired operation.

Representative Person's Name : **Steve Chang / President** 

Streve Chang

Signature :

Date : **Aug. 29, 2014** 

Ver. 140331